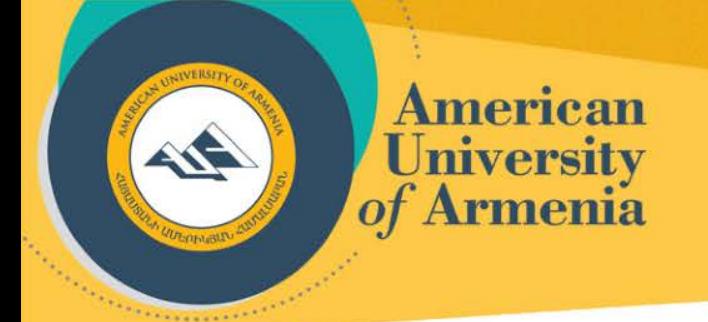

# **AUA New Faculty Orientation Session**

**Arina Bekchyan HR Director, AUA**

**Yerevan, January 14, 2020**

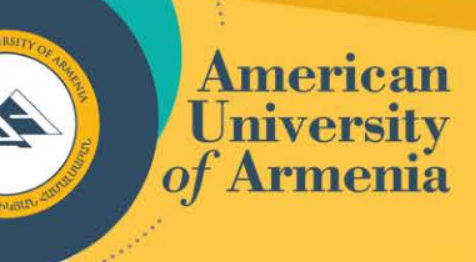

## **Additional Holidays**

In addition to the official RA holidays, there are 5 additional paid holidays per year:

- **Easter Memorial Day**
- **American Independence Day (July 4)**
- **Thanksgiving Holidays (2 days: Thursday and Friday)**
- **Christmas Day (December 25)**

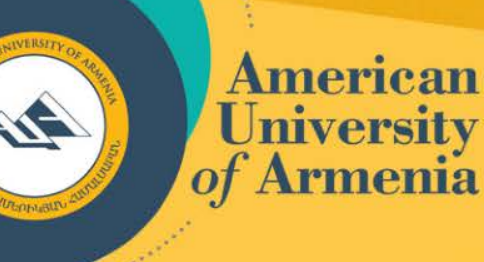

 $\frac{1}{2} \left( \frac{1}{2} \right) \frac{1}{2} \left( \frac{1}{2} \right) \frac{1}{2} \left( \frac{1}{2} \right) \frac{1}{2} \left( \frac{1}{2} \right) \frac{1}{2} \left( \frac{1}{2} \right) \frac{1}{2} \left( \frac{1}{2} \right) \frac{1}{2} \left( \frac{1}{2} \right) \frac{1}{2} \left( \frac{1}{2} \right) \frac{1}{2} \left( \frac{1}{2} \right) \frac{1}{2} \left( \frac{1}{2} \right) \frac{1}{2} \left( \frac{1}{2} \right)$ 

### **ID Cards**

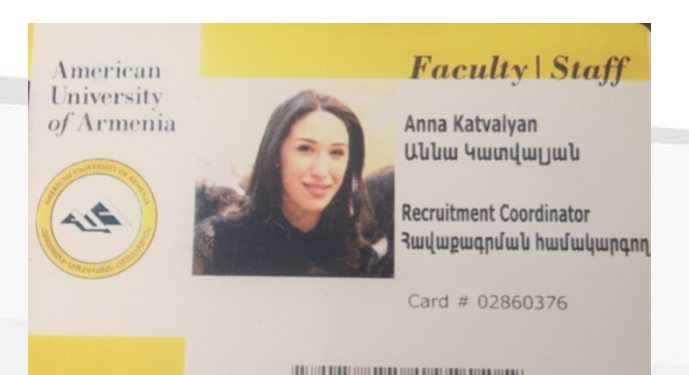

Report lost card immediately to Administration This cand is the property of American University of Armenia If found please return to American University of Armenia 40 Baghramyan Ave., Yerevan 0019, Armenia, Tel.: +374 60 694040 Այս քարտը Յայաստանի ամերիկյան համալսարանի սեփականությունն է Գտնողին խնդրում ենք վերադարձնել Յայաստանի ամերիկյան համալսարան

<sup>2</sup> Հայաստան, Երևան 0019, Մարշալ Բաղրամյան պող., 40 շենք, հեռ. +374 60 69404

#### Please send your electronic photo to **Anna Katvalyan**

(Recruitment and Contract Coordinator) at

[akatvalyan@aua.am](mailto:akatvalyan@aua.am), ext. (25 37)

#### American **How to receive your University**<br>of Armenia **salary**

Employment Contracts for **Spring 2020**

- From January 20 to May 31, 2020
- $\checkmark$  Salary are paid on monthly basis January salary will be paid in the 1<sup>st</sup> week of February via bank transfer
	- Please submit your bank account info in AMD

 $\checkmark$  May salary will be paid within 3 working days upon the end of the contracts

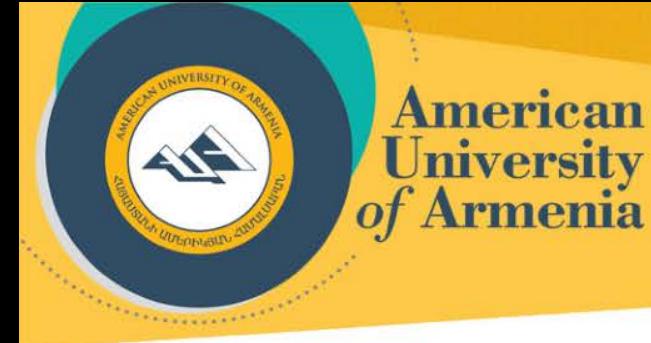

## **General Questions about Contracts**

As you know, we need the following documents for contract processing:

- Passport (photo and address registration pages) or ID cards (both pages)
- □ Social card
- $\Box$  CV
- $\Box$ Diploma(s) (for profession code as required by the RA law)
- $\Box$  Bank info in AMD
- $\Box$  Your photo for AUA ID cards

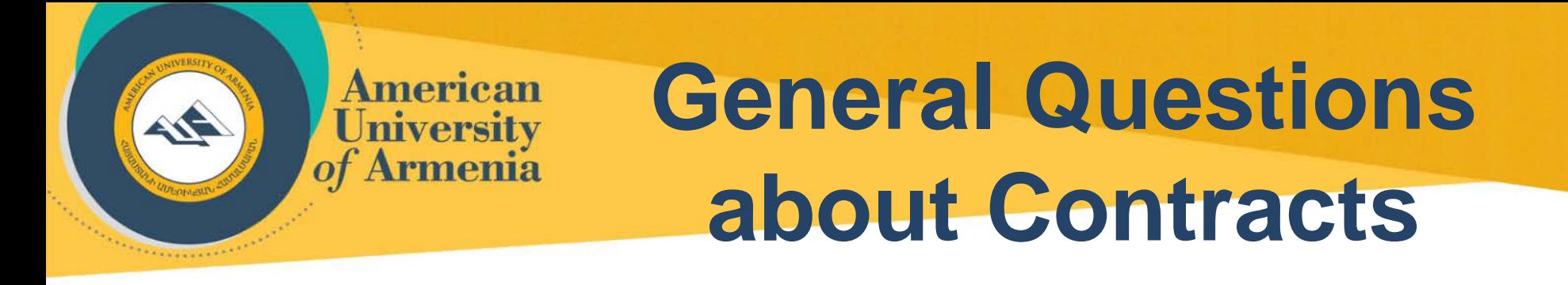

For non-RA citizens we

- will assist in getting a social card and opening a bank account
- will give a statement on income tax at the end of employment for tax declaration and for avoiding double taxation

**HR-Specific Policies: Business Travel**

Please inform HR department about the business trip at a minimum of **five days** prior by submitting **Business trip request form** via 1C Doc Flow system to HR department for processing

**American** 

University<br>of Armenia

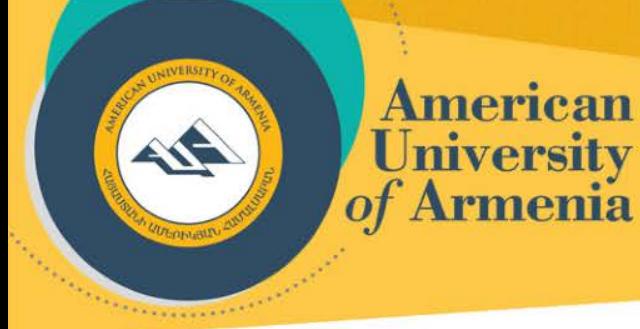

#### **HR-Specific Policies: Vacation**

- $\Box$  Vacation all leaves during the semester
	- need to be documented (including Spring
	- break time).
- Vacation request is also processed with 1C

Document Flow system.

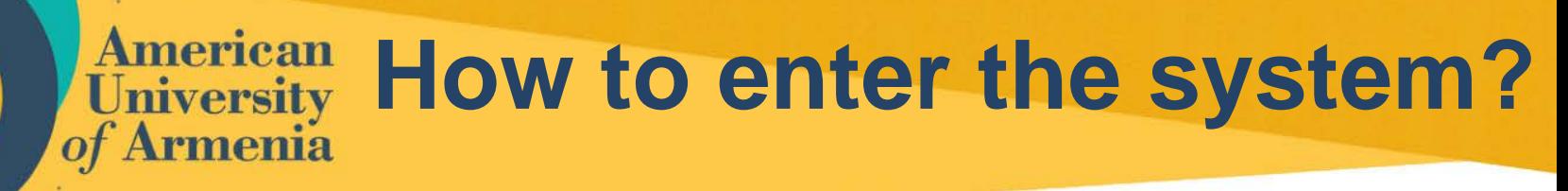

- Please open the link<http://10.1.0.28/docflow>
- Choose your name from user list
- Write your password
- Press ok

*<u><i><u>A Comment Comment Comment Comment Comment Comment Comment Comment Comment Comment Comment Comment Comment Comment Comment Comment Comment Comment Comment Comment Comment Comment Comment Comment Comment Comment Comment*</u></u>

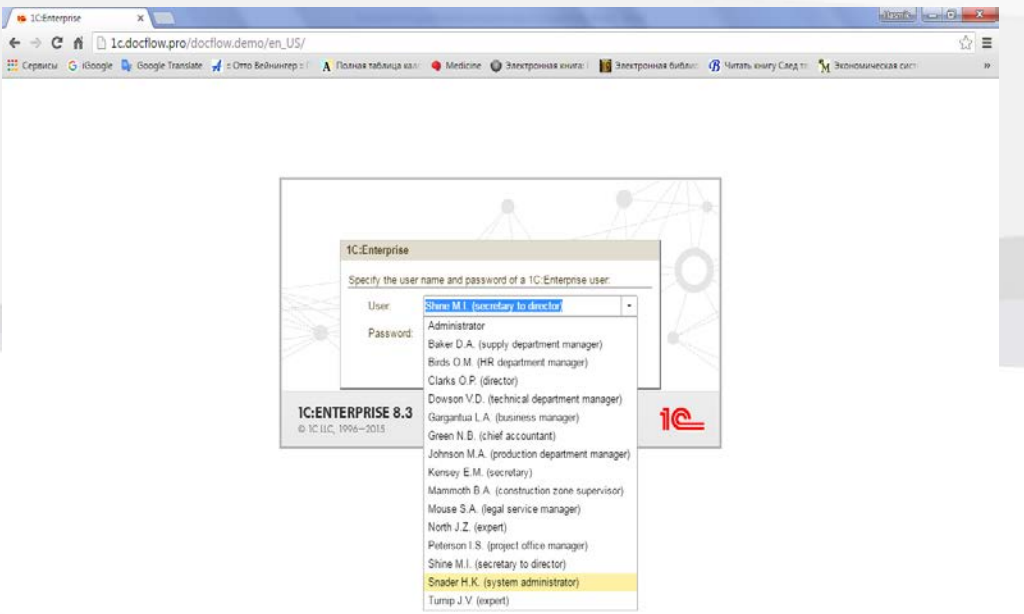

### **1C Business Processes**

• A window appears with the following forms

**American University** of Armenia

- Tasks to me
- Business processes form
- Under *Business processes*

*form* you can see several processes. You can start

Business trip and Vacation

processes here.

![](_page_9_Picture_57.jpeg)

#### **1. Vacation Business Process**

The windows will open with your name and name of your supervisor.

*<u>President</u>* 

**American University** of Armenia

- You need to select the type of the vacation: **"Vacation",** "**Maternity leave", "Personal", "Baby care" and "Dayoff".**
- Fill in the start date and end date and click on "**Start the process"**.

![](_page_10_Picture_70.jpeg)

![](_page_11_Picture_0.jpeg)

#### **1. Vacation Business Process**

- After the confirmation of the vacation process by HR Department, the employee receives a notification about the confirmation.
- An employee needs to click on "Acquainted" button.

![](_page_11_Picture_43.jpeg)

#### **American University** rmenia

#### **2. Business Trip Business Process**

- The business trip request form will open including all the details, which you need to fill in.
- If you go on a **business trip in Armenia**, you need to check **"In Armenia"** field on the left.
- Besides the primary expenses, there are **"Other expenses"** options, which you can fill in, if applicable by indicating purpose of the expense in Armenian and in English.
- Also, the budget for the business trip expenses needs to be added by indicating the percent of expenses from that budget. You have an opportunity to select several budget lines and distribute the expenses of the business trip by indicating the percentages.
- After completing all necessary fields, click on **"Start the process"** button.

![](_page_12_Picture_87.jpeg)

![](_page_13_Picture_0.jpeg)

#### **2. Business Trip Business Process**

- If the destination city is not included in the list, you have an opportunity to add the city by following the steps presented below:
- 1. Click on the city field
- 2. To create a city, click on green **"Plus(+)"** button
- 3. Add English and Armenian names of the city and select it.

![](_page_13_Picture_56.jpeg)

![](_page_14_Picture_0.jpeg)

#### **2. Business Trip Business Process**

- After the confirmation of the business trip process by HR Department, the employee receives a notification about the confirmation.
- An employee needs to click on "Acquainted" button.

![](_page_14_Picture_43.jpeg)

![](_page_15_Picture_0.jpeg)

# Thank You!